# **RANCANG BANGUN APLIKASI ABSENSI DENGAN QR CODE PADA SMKN 1 BALAI BERBASIS WEB**

**Ricky Gideon<sup>1</sup> , Genrawan Hoendarto<sup>2</sup> , Thommy Willay<sup>3</sup>**

<sup>123</sup>Informatika, Universitas Widya Dharma, Pontianak

e-mail: <sup>1</sup>[rickygideonachay@gmail.com,](mailto:1rickygideonachay@gmail.com) <sup>2</sup>[genrawanphan@gmail.com,](mailto:2genrawanphan@gmail.com) <sup>3</sup>[w.thommy@gmail.com](mailto:3kartono@stmikwidyadharma.ac.id)

# *Abstract*

*Along with the rapid development of technology, the need for information will increase. The use of technology such as computers and smartphones is one of the uses of technology in everyday human life, using technology many human jobs can be completed quickly, accurately, and efficiently. Likewise, the development of internet and web technologies that can be used easily to obtain information quickly, the research method used by the author to gather the information needed is the method of unstructured interviews, observation, and literature study. The author uses the UML (Unified Modeling Language) modeling method as an analysis technique in information systems and Adobe Dreamweaver CS6 as a system design application and MySQL as a database. This research resulted in a web-based application that is used for class attendance by students at SMK 1 Balai.*  In the attendance process, web-based attendance applications use QR codes as data input. With QR code, *attendance will be faster, easier and more efficient. The use of QR codes also makes it easier for application users in the attendance process because it can shorten the time in the attendance input process, the conclusion of this study is that attendance applications with web-based QR code can help the attendance process in class, as well as assisting in the absentee recap process by teachers at SMKN 1 Balai.*

*Keywords: Application, Attendance, QR code, Web.*

# **Abstrak**

Seiring dengan perkembangan teknologi yang semakin pesat, kebutuhan informasi akan semakin meningkat. Penggunaan teknologi seperti komputer dan *smartphone* salah satu pemanfaatan teknologi dalam kehidupan manusia sehari-hari, dengan menggunakan teknologi banyak pekerjaan manusia yang dapat diselesaikan dengan cepat, akurat, dan efisien. Demikian juga dengan berkembangnya teknologi internet dan *web* yang dapat digunakan dengan mudah untuk memperoleh informasi secara cepat, metode penelitian yang digunakan penulis untuk mengumpulkan informasi yang dibutuhkan adalah metode wawancara tidak terstruktur, observasi, dan studi kepustakaan. Penulis menggunakan metode pemodelan UML (*Unified Modelling Language*) sebagai teknik analisis pada sistem informasi dan *Adobe Dreamweaver* CS6 sebagai aplikasi perancangan sistem dan MySQL sebagai *database*. Penelitian ini menghasilkan sebuah aplikasi berbasis *web* yang digunakan untuk proses absensi dikelas oleh siswa pada SMKN 1 Balai. Dalam proses absensi tersebut, aplikasi absensi berbasis *web* menggunakan QR *code* sebagai input data. Dengan QR *code*, proses absensi dikelas akan lebih cepat, mudah dan efisien. Penggunaan QR *code* juga memudahkan pengguna aplikasi dalam proses absensi karena dapat mempersingkat waktu dalam proses input absensi, kesimpulan dari penelitian ini ialah aplikasi absensi dengan QR *code* berbasis *web* dapat membantu proses absensi dikelas, serta membantu dalam proses rekap absen oleh guru pada SMKN 1 Balai.

**Kata Kunci:** Aplikasi, Absensi, QR code, Web.

# **1. PENDAHULUAN**

Seiring dengan perkembangan teknologi yang semakin pesat, kebutuhan informasi akan semakin meningkat. Penggunaan teknologi seperti komputer dan *smartphone* salah satu pemanfaatan teknologi dalam kehidupan manusia sehari-hari dan menjadi kebutuhan pokok manusia, dengan menggunakan teknologi banyak pekerjaan manusia yang dapat diselesaikan dengan cepat, akurat, dan efisien. Demikian juga dengan berkembangnya teknologi internet dan *web* yang dapat digunakan dengan mudah untuk memperoleh informasi secara cepat.

Absensi merupakan sebuah kegiatan pengambilan data guna mengetahui jumlah kehadiran pada suatu acara. Setiap kegiatan yang membutuhkan informasi mengenai peserta tentu akan melakukan absensi. Hal ini tentu juga terjadi pada proses belajar mengajar pada SMKN 1 Balai. QR *code* merupakan suatu jenis kode matriks atau kode batang dua dimensi yang dikembangkan oleh Denso Wave. QR merupakan singkatan dari *quick response* atau respon cepat, yang sesuai dengan tujuannya adalah untuk menyampaikan informasi dengan

cepat dan mendapatkan respon yang cepat pula. Semakin lama, penggunaan QR *code* semakin sering dan luas dan sekarang QR *code* banyak digunakan untuk menyebarkan alamat *website*, nomor kontak, alamat *email*, nomor telepon, atau bahkan pembayaran. Penelitian ini diharapkan mampu untuk membuat alternatif aplikasi absensi dengan QR *code* yaitu dengan membuat sistem absensi dengan QR *code* berbasis *web*. Keuntungan yang didapat dari penelitian ini ialah aplikasi yang dibuat memungkinkan proses absensi di SMKN 1 Balai dapat dilakukan dengan cara yang lebih cepat dan mudah.

# **2. METODE PENELITIAN**

2.1. Rancangan Penelitian, Teknik Pengumpulan Data, Teknik Analisis Sistem dan Teknik Perancangan Aplikasi 2.1.1. Rancangan Penelitian

Dalam penelitian ini penulis menggunakan desain penelitian deskriptif, yaitu dengan melakukan pengumpulan data yang kemudian digunakan sebagai gambaran perancangan aplikasi.

# 2.1.2. Teknik Pengumpulan Data

Teknik pengumpulan data yang digunakan adalah mengumpulkan literatur atau sumber pustaka yang berkaitan dengan sistem yang dibangun.

2.1.3. Teknik Analisis Sistem

Teknik analisis sistem yang digunakan untuk menganalisis sistem adalah *Unified Modelling Language*  (UML) guna membantu menggambarkan prosedur dan aliran data pada perancangan *website*

#### 2.1.4. Teknik Perancangan Aplikasi

Teknik perancangan *website* yang digunakan adalah bahasa pemrograman *Adobe Dreamweaver CS6* dan MySQL sebagai *database*.

2.2. Landasan Teori

2.2.1. Sistem

Sistem adalah sebuah tatanan yang terdiri atas sejumlah komponen fungsional yang saling berhubungan dan secara bersama-sama bertujuan untuk memenuhi suatu proses/pekerjaan tertentu. [1] Sistem adalah kumpulan/grup dari subsistem/bagian/komponen apapun, baik fisik maupun nonfisik yang saling berhubungan satu sama lain dan bekerja sama secara harmonis untuk mencapai suatu tujuan tertentu. [2]

# 2.2.2. Perancangan Sistem

Perancangan Sistem adalah penentuan proses dan data yang diperlukan oleh sistem baru. [3] Perancangan sistem adalah suatu fase dimana diperlukan suatu keahlian perancangan untuk elemen-elemen komputer yang akan menggunakan sistem yaitu pemilihan peralatan dan program komputer untuk sistem yang baru. [4] 2.2.3. Aplikasi

Aplikasi adalah program yang menentukan aktivitas pemrosesan informasi yang dibutuhkan untuk penyelesaian tugas-tugas khusus dari pemakai komputer. [5] Perangkat lunak aplikasi (*Application software*) terdiri dari beberapa program yang didesain untuk membantu penggunanya lebih produktif dan atau untuk membantu mereka dalam melakukan tugas. [6]

#### 2.2.4. Absensi

Absensi adalah suatu pendataan kehadiran, bagian dari pelaporan aktifitas suatu institusi, atau komponen institusi itu sendiri yang berisi data-data kehadiran yang disusun dan diatur sedemikian rupa sehingga mudah untuk dicari dan dipergunakan apabila sewaktu-waktu diperlukan oleh pihak yang berkepentingan. [7] Absensi adalah sebuah pembuatan data untuk daftar kehadiran yang biasa digunakan bagi sebuah lembaga atau instansi yang sangat perlu membutuhkan sistem seperti ini. [8]

#### 2.2.5. QR Code

QR *Code* merupakan kode 2 dimensi yang menampung data secara vertikal dan horizontal sehingga ukuran dari tampilan gambar QR *Code* bisa lebih kecil dibandingkan *barcode* yang merupakan kode 1 dimensi yang menampung data secara horizontal. QR *Code* sekarang ini tidak hanya digunakan dalam bidang industri tapi juga pada media cetak dan media elektronik. [9]

# 2.2.6. Website

*Website* adalah apa yang anda lihat via *browser*, sedangkan yang disebut sebagai *web* sebenarnya adalah sebuah aplikasi *web*, karena melakukan *action* tertentu dan membantu melakukan kegiatan tertentu. [10] *Website* merupakan kumpulan-kumpulan halaman yang digunakan untuk menampilkan informasi teks, gambar diam atau gerak, animasi, suara, dan atau gabungan dari semuanya, baik yang bersifat statis maupun dinamis yang membentuk satu rangkaian bangunan yang saling terkait, yang masing-masing dihubungkan dengan jaringanjaringan halaman. [11]

# **3. HASIL DAN PEMBAHASAN**

#### 3.1. Perancangan Unified Modeling Language (UML)

Agar perancangan aplikasi sesuai dengan yang diharapkan, maka perancangan aplikasi ini menggunakan diagram *Unified Modeling Language* (UML) sebagai alat untuk visualisasi, spesifikasi, membangun dan merekomendasikan sistem dalam aplikasi absensi dengan QR *code* pada SMKN 1 Balai. Diagram UML yang digunakan yaitu diagram *use case*, diagram *sequence*, dan diagram *activity.*

3.1.1. Diagram Use Case Website

Diagram *use case* digunakan untuk menggambarkan model dari aplikasi absensi dengan QR *code* pada SMKN 1 Balai yang dibangun.

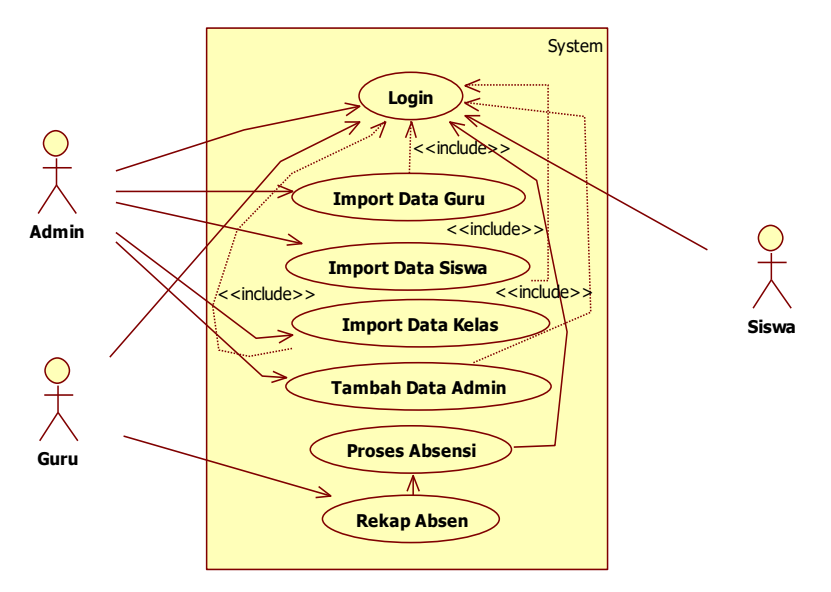

Gambar 1. Diagram Use Case Aplikasi Absensi

Gambar 1 adalah diagram *use case* aplikasi absensi dengan QR *code* pada SMKN 1 Balai dimana menggambarkan interaksi *admin*, guru, dan siswa. Pada diagram di atas siswa dapat mengakses halaman absen siswa yang digunakan untuk proses absen. Guru dapat mengakses halaman rekap dan proses absen, sedangkan a*dmin* dapat mengakses menu *import* data siswa, *import* data guru, *import* data kelas dan tambah data *admin*. Adapun menu utama yang dapat diakses oleh pengguna sebagai berikut :

3.1.2. Gambaran Umum Rancangan Website Dengan Diagram Activity

Diagram *Activity* digunakan untuk mengambarkan aktivitas yang terjadi antara pengguna dan sistem. Adapun diagram *activity* untuk perancangan aplikasi absensi dengan QR *code* pada SMKN 1 Balai dapat dilihat pada gambar berikut ini.

3.1.2.1. Diagram Activity Proses Login Pengguna

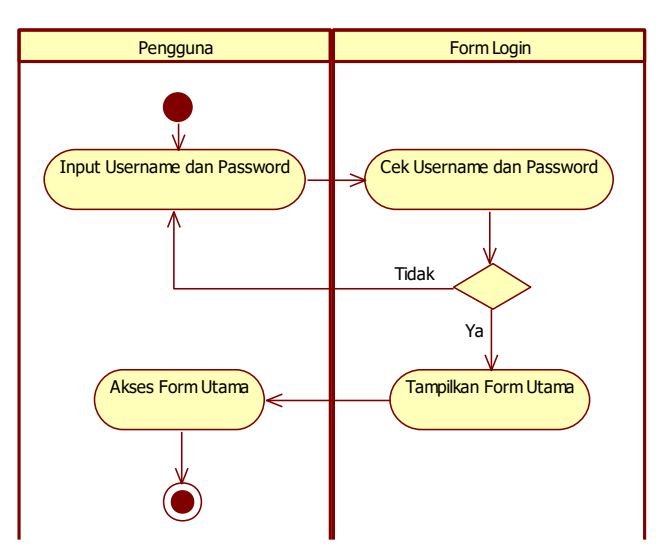

Gambar 2. Diagram Activity Proses Login Pengguna

Gambar 2 Diagram *Activity* Proses *Login* Pengguna menjelaskan aktivitas *admin,* guru, dan siswa dalam proses *login*. Aktivitas dimulai dengan menginputkan informasi berupa *username* dan *password* yang dimiliki, selanjutnya sistem akan melakukan pengecekan terhadap *username* dan *password* yang diinputkan. Jika *username* dan *password* benar, maka akan diarahkan ke halaman utama dan mengaksesnya, namun jika *username* dan *password* salah, maka akan diarahkan untuk mengulangi pengisian *username* dan *password*.

#### 3.1.2.2. Diagram Activity Proses Absensi Siswa

Gambar 3 Diagram Activity Proses Absensi Siswa menjelaskan aktivitas siswa dalam proses absensi. Aktivitas dimulai dengan siswa mengakses halaman *scan* setelah masuk ke sistem, kemudian sistem menampilkan halaman *scan* yang akan menampilkan kamera untuk *scan* QR *code*, kemudian siswa akan *scan* QR *code* untuk melakukan proses absensi.

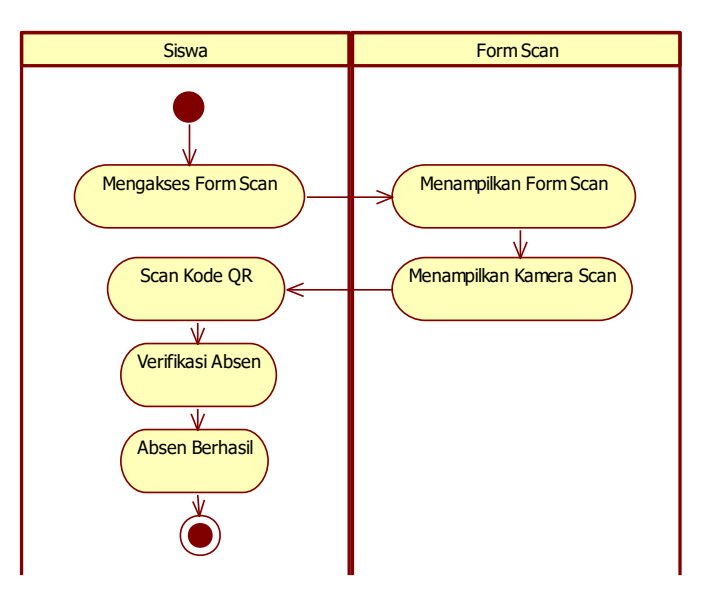

Gambar 3. Diagram Activity Proses Absensi Siswa

#### 3.1.2.3. Diagram Activity Proses Absen

Diagram ini menjelaskan aktivitas dalam proses absen. Aktivitas dimulai dengan guru mengakses halaman absensi setelah masuk ke sistem, kemudian sistem menampilkan QR *code* yang akan di*scan* oleh siswa, setelah selesai proses *scan* kemudian guru dapat mengelola absensi jika ada siswa yang tidak masuk untuk mengisi keterangan sakit, izin, atau alpa secara manual.

#### 3.1.2.4. Diagram Activity Proses Rekap Absen

Diagram ini menjelaskan aktivitas guru dalam proses rekap absensi. Aktivitas dimulai dengan guru mengakses halaman rekap, kemudian sistem akan memproses rekap absen dan ditampilkan. Kemudian guru dapat mengelola rekap absen untuk digunakan sebagai penilaian atau dicetak.

# 3.1.2.5. Diagram Activity Proses Import Data Guru

Diagram ini menjelaskan aktivitas *admin* dalam proses *import* data guru. Aktivitas dimulai dari *admin* mengakses halaman *import* data guru, kemudian admin meng-*import* data guru dari *file microsoft excel* dengan ekstensi \*.xls. Selanjutnya sistem akan melakukan proses penyimpanan data tersebut. Jika proses penyimpanan tersebut berhasil, maka data guru tersebut berhasil disimpan dan mengakses kembali halaman data guru, namun jika proses penyimpanan tersebut gagal, maka *admin* akan diarahkan untuk mengulangi proses *import file* data guru tersebut.

#### 3.1.2.6. Diagram Aktivitas Import Data Siswa

Diagram ini menjelaskan aktivitas *admin* dalam proses *import* data siswa. Aktivitas dimulai dari *admin* mengakses halaman *import* data siswa, kemudian *admin* meng-*import* data siswa dari *file microsoft excel* dengan ekstensi \*.xls. Selanjutnya sistem akan melakukan proses penyimpanan data tersebut. Jika proses penyimpanan tersebut berhasil, maka data siswa tersebut berhasil disimpan dan mengakses kembali halaman data siswa, namun jika proses penyimpanan tersebut gagal, maka *admin* akan diarahkan untuk mengulangi proses *import file* data siswa tersebut.

#### 3.1.2.7. Diagram Aktivitas Tambah Data Admin

Diagram ini menjelaskan aktivitas *admin* dalam proses tambah data *admin*. Aktivitas dimulai dari *admin* mengakses halaman tambah data *admin*, kemudian *admin* menginputkan data *admin* seperti kode *admin*, nama, jabatan, *username*, dan *password*. Selanjutnya sistem akan melakukan proses penyimpanan data tersebut. Jika proses penyimpanan tersebut berhasil, maka data *admin* tersebut berhasil disimpan dan mengakses kembali halaman data *admin*, namun jika proses penyimpanan tersebut gagal, maka *admin* akan diarahkan untuk mengulangi proses input data *admin* tersebut.

#### 3.1.2.8. Diagram Aktivitas Import Data Kelas

Diagram ini menjelaskan aktivitas *admin* dalam proses *import* data kelas. Aktivitas dimulai dari *admin* mengakses halaman *import* data kelas, kemudian *admin* meng-*import* data siswa dari *file microsoft excel* dengan ekstensi \*.xls. Selanjutnya sistem akan melakukan proses penyimpanan data tersebut. Jika proses penyimpanan tersebut berhasil, maka data kelas tersebut berhasil disimpan dan mengakses kembali halaman data kelas, namun

jika proses penyimpanan tersebut gagal, maka *admin* akan diarahkan untuk mengulangi proses *import* data kelas tersebut.

3.1.3. Diagram Sequence

Diagram *sequence* adalah diagram yang mengambarkan aliran informasi yang terjadi antar objek di dalam sebuah aplikasi, dan disusun pada suatu urutan dan rangkaian waktu. Berikut ini adalah diagram *sequence* yang digunakan dalam perancangan aplikasi absensi dengan QR *code* pada SMKN 1 Balai. 3.1.3.1. Diagram Sequence Proses Login Pengguna

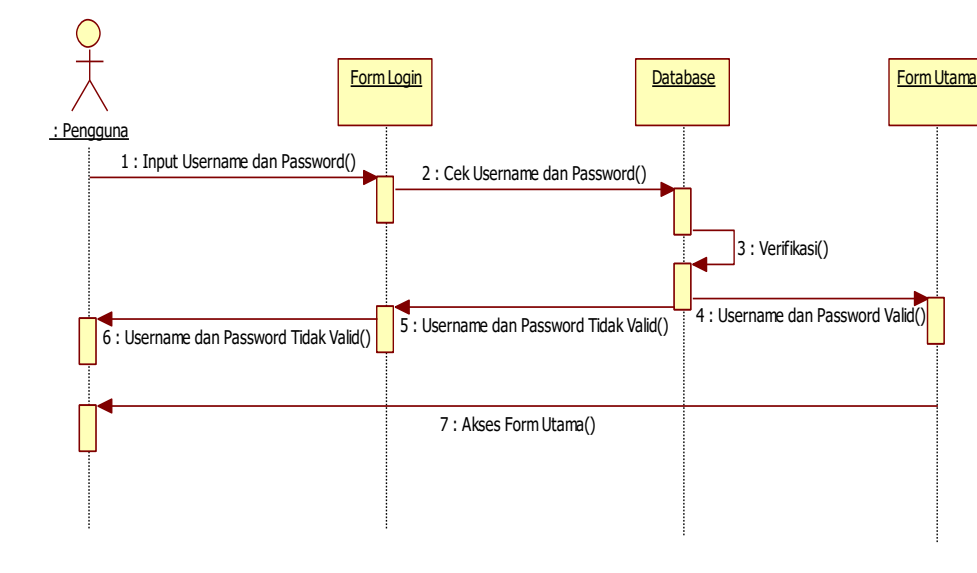

Gambar 4. Diagram Sequence Proses Login Pengguna

Gambar 4 Diagram Sequence Proses Login Pengguna menjelaskan tentang diagram *sequence* proses *login* pengguna aplikasi yaitu *admin*, guru, dan siswa. Dimulai dengan pengguna meng-*input*-kan *username* dan *password* pada *textbox* yang tersedia di halaman *login*, kemudian lakukan pengecekan ke *database* mengenai *username* dan *password* dari pengguna. Jika valid, maka pengguna akan mengakses halaman utama masingmasing pengguna, tapi jika tidak valid, maka pengguna akan diarahkan kembali ke halaman *login*. 3.1.3.2. Diagram Sequence Proses Absen Siswa

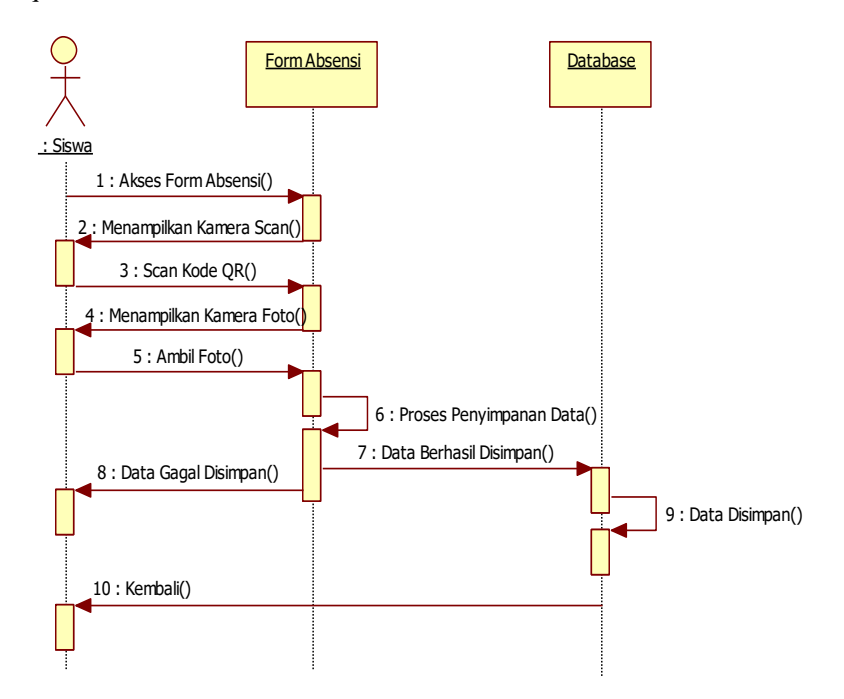

Gambar 5. Diagram Sequence Proses Absen Siswa

Gambar 5 menjelaskan tentang diagram *sequence* proses absensi siswa. Pertama siswa mengakses halaman absensi, kemudian sistem akan menampilkan kamera untuk *scan* QR *code*, setelah berhasil *scan* QR *code* maka sistem akan kembali menampilkan kamera untuk mengambil foto sebagai verifikasi tambahan,

kemudian sistem akan menyimpan data absensi pada *database* sistem. Jika *scan* QR *code* gagal atau salah maka sistem akan tetap menampilkan halaman absensi.

3.1.3.3. Diagram Sequence Proses Rekap Absen

Gambar 6 Diagram Sequence Proses Rekap Absen menjelaskan tentang diagram *sequence* proses rekap absen. Pertama guru mengakses halaman rekap, kemudian sistem akan mengakses data absensi yang ada di*database* sistem, selanjutnya akan ditampilkan data rekap absen yang ada di*database* sistem. Guru dapat menggunakan data rekap tersebut untuk penilaian absen dikelas.

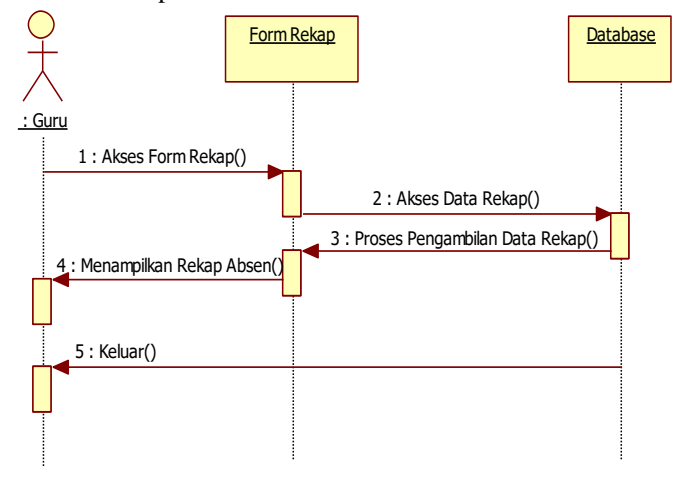

Gambar 6. Diagram Sequence Proses Rekap Absen

# 3.1.3.4. Diagram Sequence Proses Import Data Siswa

Diagram *Sequence* proses *import* data siswa. Pertama *admin* melakukan akses halaman data siswa, kemudian *admin* meng-*import* data siswa dari *file microsoft excel* dengan ekstensi \*.xls. Selanjutnya sistem akan melakukan proses penyimpanan data tersebut. Jika proses penyimpanan tersebut berhasil, maka data siswa tersebut berhasil disimpan dan mengakses kembali halaman data siswa, namun jika proses penyimpanan tersebut gagal, maka *admin* akan diarahkan untuk mengulangi proses *import* data siswa tersebut.

# 3.1.3.5. Diagram Sequence Proses Import Data Guru

Diagram *Sequence* proses *import* data guru. Pertama *admin* melakukan akses halaman data guru, kemudian *admin* meng-*import* data siswa dari *file microsoft excel* dengan ekstensi \*.xls. Selanjutnya sistem akan melakukan proses penyimpanan data tersebut. Jika proses penyimpanan tersebut berhasil, maka data guru tersebut berhasil disimpan dan mengakses kembali halaman data guru, namun jika proses penyimpanan tersebut gagal, maka *admin* akan diarahkan untuk mengulangi proses *import* data guru tersebut.

# 3.1.3.6. Diagram Sequence Proses Tambah Data Admin

Diagram *Sequence* proses tambah data *admin*. Pertama *admin* melakukan akses halaman data *admin*, yaitu menginput data *admin* seperti nama, jabatan, *username*, dan *password*. Selanjutnya sistem akan melakukan proses penyimpanan data tersebut. Jika proses penyimpanan tersebut berhasil, maka data *admin* tersebut berhasil disimpan dan mengakses kembali halaman data *admin*, namun jika proses penyimpanan tersebut gagal, maka *admin* akan diarahkan untuk mengulangi proses input data *admin* tersebut.

#### 3.1.3.7. Diagram Sequence Proses Import Data Kelas

Diagram *Sequence* proses *import* data kelas. Pertama *admin* melakukan akses halaman data kelas, kemudian *admin* meng-*import* data kelas dari *file microsoft excel* dengan ekstensi \*.xls. Selanjutnya sistem akan melakukan proses penyimpanan data tersebut. Jika proses penyimpanan tersebut berhasil, maka data kelas tersebut berhasil disimpan dan mengakses kembali halaman data kelas, namun jika proses penyimpanan tersebut gagal, maka *admin* akan diarahkan untuk mengulangi proses *import* data kelas tersebut.

# 3.2. Tampilan Perangkat Lunak

*Website* yang dirancang pada aplikasi absensi dengan QR *code* pada SMKN 1 Balai berbasis *web* terdiri dari halaman beranda, halaman *login admin*, halaman *login* guru, halaman *login* siswa, halaman absen siswa, halaman verifikasi absen, halaman guru, halaman absen, halaman rekap absen, halaman *admin*, halaman kelola data siswa, halaman tambah data siswa, halaman edit data siswa, halaman kelola data guru, halaman tambah data guru, halaman edit data guru, halaman kelola data *admin*, halaman tambah data *admin*, halaman edit data *admin*, halaman kelola data kelas, halaman tambah data kelas, halaman edit data kelas, halaman tentang, dan halaman bantuan.

#### 3.2.1. Halaman Beranda

Pada Gambar 7 Tampilan Halaman Beranda merupakan tampilan awal aplikasi, pada halaman tersebut terdapat beberapa menu. Menu beranda digunakan untuk melihat halaman beranda aplikasi. Menu siswa digunakan oleh siswa untuk *login* sebagai siswa ke aplikasi untuk melakukan proses absen. Menu guru digunakan oleh guru untuk *login* sebagai guru ke aplikasi untuk menampilkan QR *code* yang akan di-*scan* oleh siswa serta mengelola rekap absen bulanan. Menu *admin* digunakan oleh *admin* untuk *login* sebagai *admin* ke aplikasi untuk mengelola data siswa, data guru, data *admin* dan data kelas. Adapun menu lain yaitu menu tentang digunakan untuk menampilkan informasi tentang perancangan aplikasi. Menu bantuan digunakan untuk menampilkan informasi petunjuk penggunaan aplikasi.

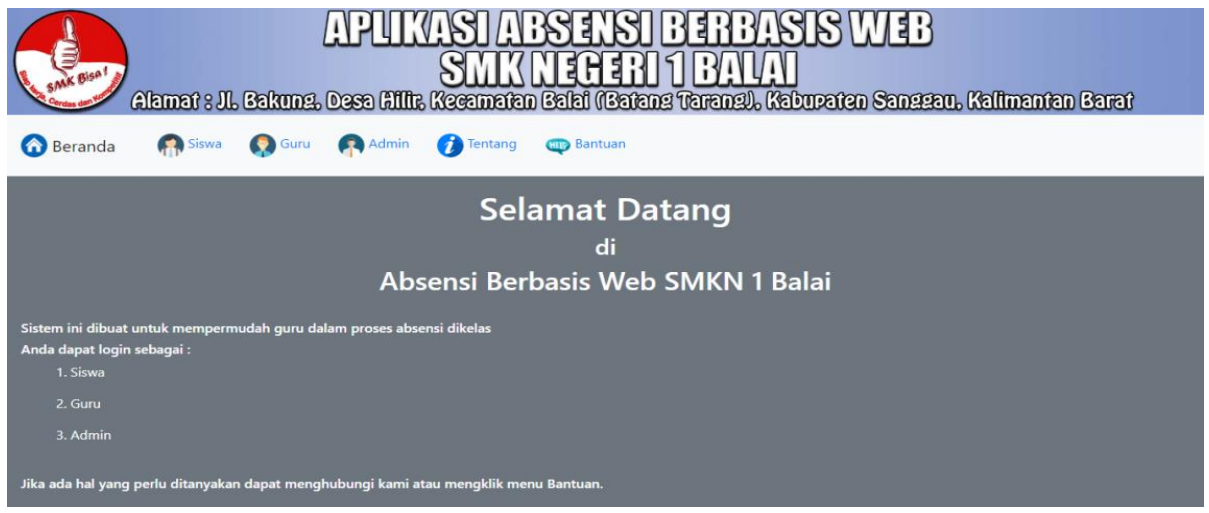

Gambar 7. Tampilan Halaman Beranda

3.2.2. Halaman Absen Siswa

Pada Gambar 8 Tampilan Halaman Absen Siswa merupakan tampilan ketika siswa sudah *login* ke aplikasi sebagai siswa. Pada halaman ini siswa melakukan proses absensi, keluar akun, serta ubah *password*. Siswa melakukan absen dengan mengklik *button choose file* kemudian sistem akan membuka tampilan untuk memilih gambar jika halaman ini dibuka melalui *web desktop*, jika halaman ini dibuka melalui *web mobile* maka akan membuka kamera untuk mengambil gambar. Kemudian setelah selesai mengambil gambar siswa harus mengklik *button scan* QR untuk melanjutkan proses absensi.

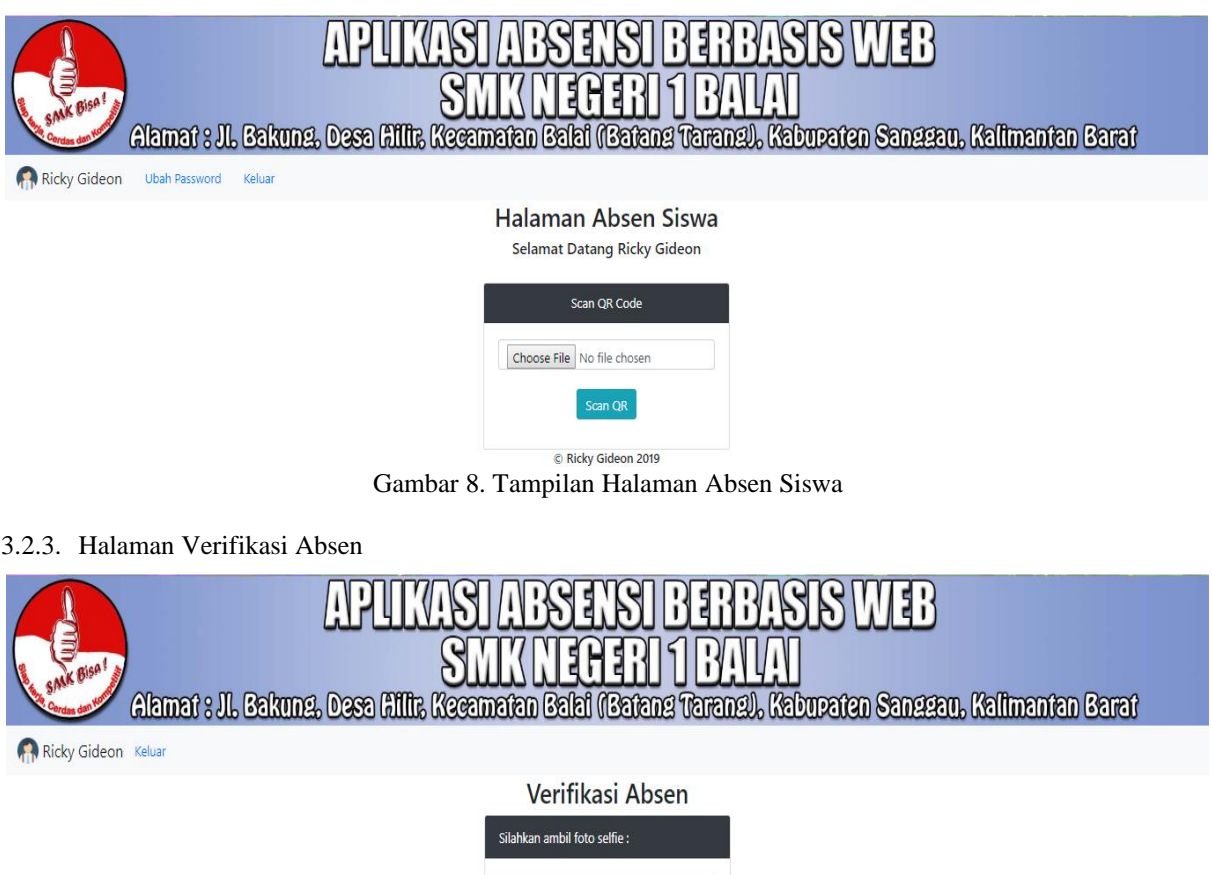

Gambar 9. Tampilan Halaman Verifikasi Absen

Kirim

Choose File No file chosen

Gambar 9 Halaman Verifikasi Absen merupakan halaman verifikasi absen siswa merupakan tampilan ketika siswa telah melakukan *scan* QR. Pada halaman ini siswa diminta mengambil foto *selfie* untuk verifikasi absen, jika halaman ini dibuka melalui *web desktop* maka sistem akan membuka tampilan untuk memilih gambar, jika halaman ini dibuka melalui *web mobile* maka sistem akan membuka kamera untuk mengambil foto. Setelah mengambil foto maka siswa harus mengklik button kirim untuk mengirim foto verifikasi. Setelah foto verifikasi terkirim maka sistem akan menampilkan pesan absen berhasil, jika foto verifikasi gagal terkirim maka sistem akan kembali kehalaman verifikasi absen siswa untuk mengulangi proses verifikasi absen.

### 3.2.4. Halaman Guru

Halaman guru merupakan tampilan ketika guru berhasil *login*. Pada halaman guru ini terdapat dua *button* yang berfungsi untuk absen siswa dan rekap absen. Pada halaman ini juga terdapat menu keluar yang berfungsi untuk keluar dari akun guru dan mengalihkan ke halaman *login* guru.

#### 3.2.5. Halaman Absen

Pada Gambar 10 Tampilan Halaman Absen merupakan tampilan ketika guru akan menampilkan QR *code* yang akan di-*scan* oleh siswa untuk proses absensi, sebelum QR *code* ditampilkan terlebih dahulu guru memilih kelas dan mata pelajaran, dan akan muncul QR *code* nya. Pada halaman ini terdapat satu *button* yang berfungsi ketika siswa selesai absen dan jika diklik akan menampilkan halaman untuk mengisi nama siswa yang belum absen atau tidak hadir.

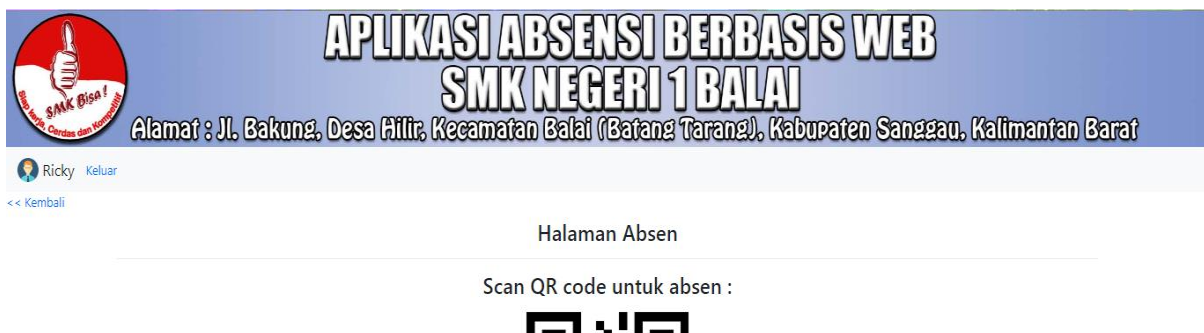

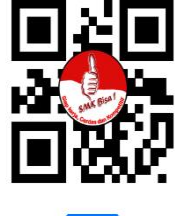

C Ricky Gambar 10. Tampilan Halaman Absen

# 3.2.6. Halaman Rekap Absen

Gambar 11 Tampilan Halaman Rekap Absen merupakan tampilan ketika guru ingin menampilkan rekap absen dari bulan atau tanggal tertentu. Pada halaman ini terdapat tiga *combo box* yang harus diisi sebelum rekap absen ditampilkan, data yang harus diisi adalah kelas, mata pelajaran, dan bulan atau tanggal yang ingin direkap. Terdapat juga satu *button* yang berfungsi untuk memproses rekap absen.

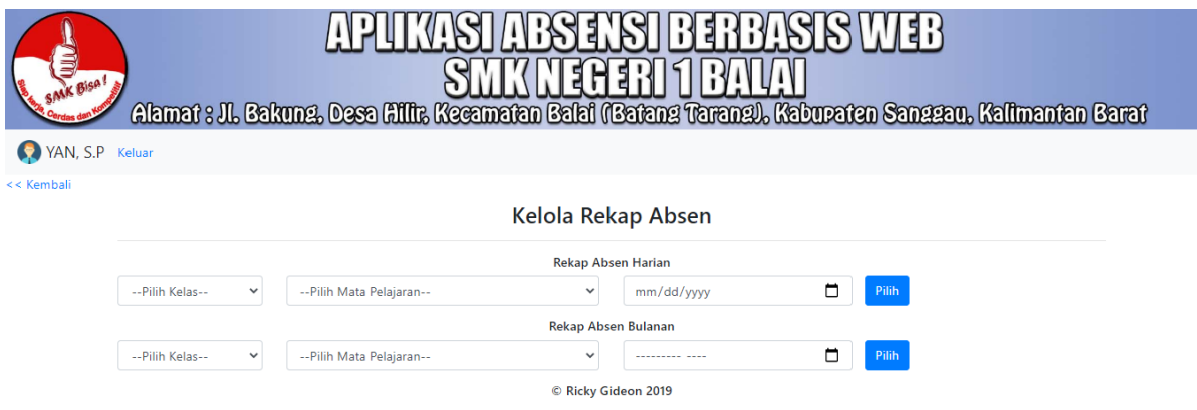

Gambar 11. Tampilan Halaman Rekap Absen

#### 3.2.7. Halaman Admin

Halaman admin merupakan tampilan ketika *admin* berhasil *login*. Pada halaman *admin* ini terdapat empat *button* yang berfungsi untuk mengelola data siswa, data guru, data *admin*, dan data kelas. Pada halaman ini juga terdapat menu keluar yang berfungsi untuk keluar dari akun *admin* dan mengalihkan ke halaman *login admin*.

#### 3.2.8. Halaman Kelola Data Siswa

Pada Gambar 12 halaman kelola data siswa merupakan tampilan untuk mengelola data siswa. Pada halaman ini terdapat menu kembali untuk kembali ke halaman sebelumnya, menu *import* data siswa untuk meng*import* data siswa dari *file excel* berekstensi \*.xls. Pada halaman ini terdapat *combo box* untuk memilih kelas dan menampilkan data sesuai pilihan, pada setiap daftar data siswa terdapat masing-masing dua *button* yang berfungsi untuk mengedit data siswa dan menghapus data siswa.

| <b>Bisa!</b><br>Alamat : JL Gakung, Desa Hillir, Kecamatan Galai (Gatang Tarang), Kabupaten Sanggau, Kalimantan Barat<br>Ricky Gideon Keluar |                                                               |                               |                      |                               |              |                 |                      |
|----------------------------------------------------------------------------------------------------|---------------------------------------------------------------|-------------------------------|----------------------|-------------------------------|--------------|-----------------|----------------------|
| << Kembali   Import Data Siswa                                                                                                    | Kelola Data Siswa<br>Pilih<br>--Pilih Kelas--<br>$\checkmark$ |                               |                      |                               |              |                 |                      |
|                                                                                                    | <b>NIS</b>                                                    | <b>Nama</b>                   | <b>Jenis Kelamin</b> | Jurusan                       | <b>Kelas</b> | <b>Username</b> | Pilihan              |
|                                                                                                    | 548                                                           | Albertus Rendi                | L                    | Teknik Komputer dan Jaringan  | XI TKJ 1     | 548             | Edit<br>Hapus        |
|                                                                                                    | 551                                                           | Ari Monika Cristiani          | P                    | Teknik Komputer dan Jaringan  | XI TKJ 1     | 551             | Edit<br>Hapus        |
|                                                                                                    | 552                                                           | <b>Bonifasius Welly Akien</b> |                      | Teknik Komputer dan Jaringan  | XI TKJ 1     | 552             | <b>Hapus</b><br>Edit |
|                                                                                                    | 553                                                           | Clara Patrisia Babaro         | P                    | Teknik Komputer dan Jaringan  | XI TKJ 1     | 553             | Edit<br>Hapus        |
|                                                                                                    | 554                                                           | Eryanti Anty                  | P                    | Teknik Komputer dan Jaringan  | XI TKJ 1     | 554             | <b>Hapus</b><br>Edit |
|                                                                                                    | <b>CCC</b>                                                    | Famil Marcalana               | $\triangleright$     | Tolonik Komputer dan Indianan | VI TV I 1    | ccc             |                      |

Gambar 12. Tampilan Halaman Kelola Data Siswa

#### 3.2.9. Halaman Import Data Siswa

Halaman *import* data siswa merupakan tampilan untuk meng-*import* data siswa dari *file microsoft excel* dengan ekstensi \*.xls. *Import* data siswa dilakukan dengan memilih *file microsoft excel* yang akan di-*import* kemudian mengklik tombol *import*.

3.2.10.Halaman Edit Data Siswa

Halaman edit data siswa merupakan tampilan untuk mengedit data siswa. Pada halaman ini *admin* dapat mengedit data NIS, nama, jenis kelamin, tempat lahir, tanggal lahir, agama, alamat, jurusan, kelas dan *password.*  Pada halaman ini terdapat satu *button* yang berfungsi untuk menyimpan data yang telah di-*input*-kan. 3.2.11.Halaman Kelola Data Guru

Halaman tampilan halaman kelola data guru merupakan tampilan untuk mengelola data guru. Pada halaman ini terdapat menu kembali untuk kembali ke halaman sebelumnya, menu *import* data guru untuk meng*import* data guru dari *file excel* berekstensi \*.xls. Pada halaman ini akan ditampilkan daftar data guru yang sudah ada di-*database* dan terdapat masing-masing dua *button* yang berfungsi untuk mengedit data guru dan menghapus data guru.

3.2.12.Halaman Kelola Data Admin

Halaman kelola data *admin* merupakan tampilan untuk mengelola data *admin*. Pada halaman ini terdapat menu kembali untuk kembali ke halaman sebelumnya, menu tambah *admin* untuk menambah data *admin*. Pada halaman ini akan ditampilkan daftar data *admin* yang sudah ada di-*database* dan terdapat masing-masing dua *button* yang berfungsi untuk mengedit data *admin* dan menghapus data *admin*.

#### 3.2.13.Halaman Kelola Data Kelas

Halaman kelola data kelas merupakan tampilan untuk mengelola data kelas. Pada halaman ini terdapat menu kembali untuk kembali ke halaman sebelumnya, menu *import* data kelas untuk meng-*import* data kelas dari *file excel* berekstensi \*.xls. Pada halaman ini akan ditampilkan daftar data kelas yang sudah ada di-*database* dan terdapat masing-masing dua *button* yang berfungsi untuk mengedit data kelas dan menghapus data kelas. 3.2.14.Halaman Tentang

Pada tampilan halaman tentang aplikasi absensi dengan QR *code* pada SMKN 1 Balai berbasis *web* yang memuat informasi tentang versi aplikasi dan informasi pembuatan aplikasi.

# 3.2.15.Halaman Bantuan

Pada tampilan halaman bantuan aplikasi absensi dengan QR *code* pada SMKN 1 Balai berbasis *web* yang memuat informasi tentang petunjuk penggunaan aplikasi.

# **4. KESIMPULAN**

Berdasarkan perancangan aplikasi absensi dengan QR *code* pada SMKN 1 Balai berbasis *web* dan pembahasan-pembahasan yang telah dilakukan, maka penullis menarik beberapa kesimpulan, adalah sebagai berikut :

- a. Aplikasi absensi dengan QR *code* yang dirancang dapat membantu guru dan siswa dalam proses absensi dikelas.
- b. Aplikasi absensi yang dirancang dapat membantu guru dalam proses rekap absen karena dilengkapi menu untuk rekap absen secara bulanan atau harian.
- c. Aplikasi absensi berbasis web membantu proses input data karena data di-*import* dari data yang sudah ada yaitu *file microsoft excel*.

# **5. SARAN**

Setelah melakukan perancangan aplikasi absensi dengan QR *code* pada SMKN 1 Balai berbasis *web*, penulis menyadari bahwa *website* aplikasi absensi dengan QR *code* pada SMKN 1 Balai yang telah dihasilkan belum sempurna, untuk itu penulis memberikan usulan atau saran kepada pembaca untuk dapat mengembangkan aplikasi absensi dengan QR *code* pada SMKN 1 Balai berbasis *web* ini agar dapat mengurangi kekurangan yang terdapat pada aplikasi ini. Adapun saran yang dapat penulis berikan bagi pengembangan aplikasi selanjutnya:

- a. Memaksimalkan penggunaan QR *code* dengan dukungan *browser* yang lebih banyak agar dapat digunakan ke lebih banyak perangkat.
- b. Mengembangkan aplikasi absensi dengan waktu *scan* QR code diminimalkan dan menambahkan fitur-fitur lainnya. Misalnya seperti dengan menambahkan fitur *scan* QR *code* secara *real time*.
- c. Adanya percobaan membuat aplikasi absensi dengan menggunakan metode input lain untuk melihat apakah metode input lain dapat diterapkan sehingga menghasilkan absensi yang lebih efektif dan efisien.

# **UCAPAN TERIMA KASIH**

Dalam penyelesaian penyusunan jurnal ini, penulis menyadari bahwa penyusunan jurnal ini tidak akan berjalan lancar jika tanpa bantuan berupa bimbingan, kritik, saran, data, maupun dukungan moril kepada penulis dari berbagai pihak. Pada kesempatan ini penulis mengucapkan terimakasih kepada civitas akademika Universitas Widya Dharma Pontianak, dan kepada teman-teman seperjuangan serta kepada pihak-pihak yang sudah membantu dalam menyelesaikan penelitian ini.

# **DAFTAR PUSTAKA**

- [1] Kusrini. (2017). Strategi Perancangan dan Pengelolaan Basis Data. Andi. Yogyakarta.
- [2] Djahir, Yulia dan Dewi Pratita. (2015). *Bahan Ajar Sistem Informasi Manajemen*. Deepublish. Yogyakarta.
- [3] Sutabri, Tata. (2016). *Sistem Informasi Manajemen (Edisi Revisi).* Andi. Yogyakarta.
- [4] Muharto dan Arisandy Ambarita. (2016). *Analisis dan Perancangan Sistem Informasi Menggunakan Model Terstruktur dan UML*. Andi. Yogyakarta.
- [5] Indrajani. (2014). *Database Systems*. PT Elex Media Komputindo. Jakarta.
- [6] Irwansyah, Edy dan Jurike V. Moniaga. (2014). *Pengantar Teknologi Informasi*. Deepublish. Yogyakarta.
- [7] Setiawan, Eko Budi dan Bobi Kurniawan. (Desember 2015). *"Perancangan Sistem Absensi Kehadiran Perkuliahan dengan Menggunakan Radio Frequency Identification (RFId)."* Jurnal CoreIT. Vol. 1, No. 2:hal. 44.
- [8] Santoso, Heroe dan Ahmad Wilda Yulianto. (Mei 2017). *"Analisa dan Perancangan Sistem Absensi Siswa Berbasis Web dan SMS Gateway."* Jurnal Matrik. Vol. 16 No. 2:hal. 67.
- [9] Ray, D., Sudirman, D.Z. dan Widawaty, Y.R. (2014). Aplikasi Berbagi Berbasis Lokasi Menggunakan Quick Response Code dan Metode Geolocation. Multimedia Nusantara. Tangerang.
- [10] Tim EMS. (2014). *Teori dan Praktik PHP-MySQL untuk Pemula*. PT Elex Media Komputindo. Jakarta.
- [11] Bekti, Humaira Bintu. (2015). *Mahir Membuat Website dengan Adobe Dreamweaver CS6, CSS dan JQuery*. Andi. Yogyakarta.